Blockpraktikum zur Statistik mit R

28. September 2014

Johannes Blank

Institut für Mathematische Statistik Universität Münster WS 14/15

# **Gliederung**

## 1 [Organisation und erste Schritte in](#page-2-0) R

- **•** [Literatur- und sonstige Hinweise](#page-3-0)
- [Programmstart und Befehlsmodus](#page-6-0)
- **[Funktionen und Argumenttypen](#page-9-0)**
- [Variablen und Skripte](#page-13-0)

## [Datenstrukturen](#page-17-0)

- [Vektoren](#page-18-0)
- **O** [Matrizen](#page-32-0)
- [Datentabellen](#page-36-0)
- o [Listen](#page-41-0)
- [Arrays, Zeitreihen, . . .](#page-43-0)
- **[Einlesen aus externen Dateien](#page-44-0)**

## **[Programmierung](#page-46-0)**

- [Funktionen in](#page-47-0) R schreiben
- [Schleifen und Abfragen](#page-52-0)

# <span id="page-2-0"></span>**Gliederung**

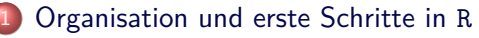

- **•** [Literatur- und sonstige Hinweise](#page-3-0)
- [Programmstart und Befehlsmodus](#page-6-0)
- **[Funktionen und Argumenttypen](#page-9-0)**
- [Variablen und Skripte](#page-13-0)

## [Datenstrukturen](#page-17-0)

- [Vektoren](#page-18-0)
- [Matrizen](#page-32-0)
- [Datentabellen](#page-36-0)
- **o** [Listen](#page-41-0)
- [Arrays, Zeitreihen, . . .](#page-43-0)
- **[Einlesen aus externen Dateien](#page-44-0)**

## **[Programmierung](#page-46-0)**

- [Funktionen in](#page-47-0) R schreiben
- [Schleifen und Abfragen](#page-52-0)

## <span id="page-3-0"></span>**Organisation**

- ▸ 09:00 17:00 im SRA: Theorie und betreute Aufgabenbearbeitung
- ▸ Mittagspause: ca. 11:30 13:15
- ▸ Abgabe der Lösungsversuche in 2er-Gruppen bis 19 Uhr desselben Tages
- ▸ Materialen (Übungszettel, Folien, *. . .*) befinden sich auf der Praktikums-Homepage: [http://wwwmath.uni-muenster.de/](http://wwwmath.uni-muenster.de/statistik/lehre/WS1415/PrakStat/) [statistik/lehre/WS1415/PrakStat/](http://wwwmath.uni-muenster.de/statistik/lehre/WS1415/PrakStat/)

<span id="page-4-0"></span>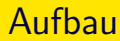

- ▸ Heute: Organisation und Einführung in R
- ▸ Dienstag: Deskriptive Statistik
- ▸ Mittwoch: Lineare Modelle
- ▸ Donnerstag: Testtheorie

## <span id="page-5-0"></span>Literatur

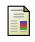

## Silke Ahlers

Einführung in die Statistik mit R [http://wwwmath.uni-muenster.de/statistik/lehre/SS14/](http://wwwmath.uni-muenster.de/statistik/lehre/SS14/PrakStat/Skript.pdf) [PrakStat/Skript.pdf](http://wwwmath.uni-muenster.de/statistik/lehre/SS14/PrakStat/Skript.pdf)

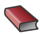

**L** Uwe Ligges Programmieren mit R Springer

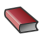

Christine Duller Einführung in die nichtparametrische Statistik mit SAS und R Springer

**Fahrmeir, Künstler, Pigeot, Tutz** Statistik. Der Weg zur Datenanalyse Springer

## <span id="page-6-0"></span>Programmstart

- ▸ Loggen Sie sich unter Ubuntu ein
- $\triangleright$  Öffnen Sie eine Konsole (Strg+Alt+t)
- ▸ Führen Sie rdesktop -f zivtserv.uni-muenster.de aus
- ▸ Loggen Sie sich nun unter Windows ein
- $\triangleright$  Starten Sie R (Start → Programme → R)

<span id="page-7-0"></span>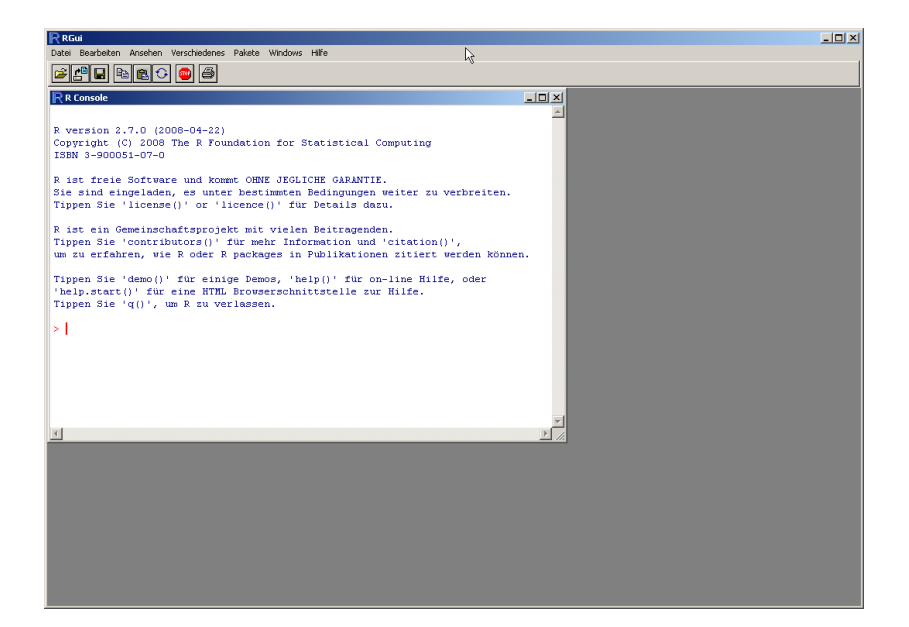

## <span id="page-8-0"></span>**Befehlsmodus**

- ▸ R bietet eine interaktive Umgebung, den Befehlsmodus, in dem man Daten direkt eingeben und analysieren kann
- ▸ Befehlsmodus dient auch als Taschenrechner, z. B. können die Grundrechenarten +,-,\*,/ direkt eingegeben werden
- ▸ Zum Potenzieren muss ˆ benutzt werden

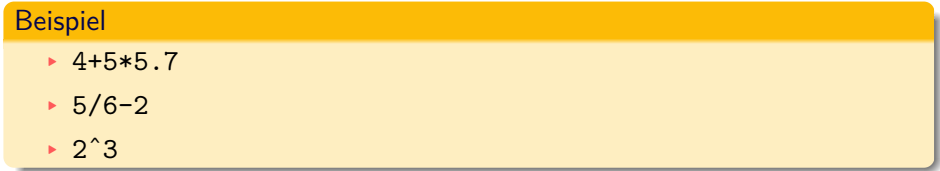

## <span id="page-9-0"></span>Mathematische Funktionen

- ▸ Die Eingabe 2ˆ0.5 liefert das Ergebnis 20*.*<sup>5</sup> = √ 2 ≅ 1*.*414214
- Einfacher: Eingabe von sqrt(2) (sqrt = square root)
- ▸ Auch andere mathematische Funktionen sind bereits in R implementiert, etwa Logarithmus, Sinus, Cosinus, . . .

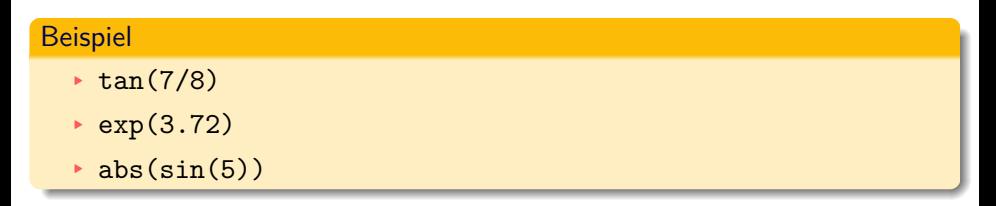

▸ Übersicht wichtiger Funktionen: [http://wwwmath.uni-muenster.](http://wwwmath.uni-muenster.de/statistik/lehre/WS1415/PrakStat/R-Befehle.pdf) [de/statistik/lehre/WS1415/PrakStat/R-Befehle.pdf](http://wwwmath.uni-muenster.de/statistik/lehre/WS1415/PrakStat/R-Befehle.pdf)

## <span id="page-10-0"></span>Obligatorische und optionale Argumente einer Funktion

Zwei verschiedene Typen von Funktionsargumenten: obligatorische und optionale.

Beispiel:

- ▸ Funktion round(x,digits) rundet die Zahl x auf digits Stellen
- $\triangleright$  Die zu rundende Zahl x ist hierbei ein *obligatorisches Argument*
- ▸ digits dagegen ist optional mit Standardwert 0, d. h. wird es nicht im Funktionsaufruf übergeben, so rundet R auf eine ganze Zahl

- ▸ round(x=sqrt(2), digits=3)
- $\triangleright$  round(x=sqrt(2))

## <span id="page-11-0"></span>Argumentnamen

- ▸ Kennt man die Reihenfolge der Argumente im sogenannten Kopf der Funktion, so kann man Werte direkt eingeben
- ▶ Andernfalls: Eingabe mit "Name = · " (Reihenfolge spielt keine Rolle)

- ▶ round(sqrt $(2)$ ,3)
- ▸ round(digits=3,x=sqrt(2))

## <span id="page-12-0"></span>**Hilfeseiten**

- ▸ Welche Argumente eine Funktion besitzt, lässt sich mit den Hilfeseiten herausfinden: help(round) oder kürzer ?round
- ▸ Mit args lässt sich herausfinden, welche Argumente eine Funktion erhält, welche davon optional sind und welche Standardwerte sie in diesem Fall besitzen

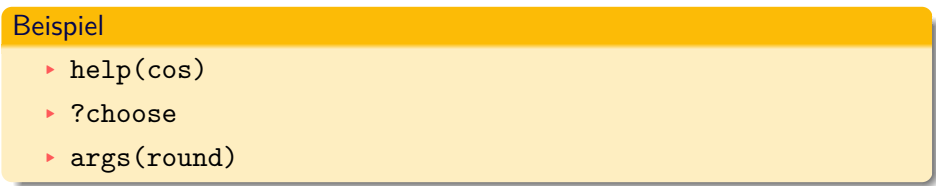

## <span id="page-13-0"></span>Variablenzuweisung I

- ▸ Will man mit dem Resultat einer Funktionsauswertung weitere Berechnungen durchführen, so ist es sinnvoll das Ergebnis einer Variablen zuzuweisen
- ▸ Dies geschieht mit dem Zuweisungsoperator <-
- ▸ Links vom Operator steht der Name der Variablen, dem die Daten zugeordet werden sollen, z.B.  $y \le -\tan(7/8)$
- ▸ Eingabe des Variablennames im Befehlsmodus ruft Inhalt der Variablen auf

```
\rightarrow y \leftarrow \tan(7/8)▸ y
▸ y+y
\star y \lt - 3*y▸ y
```
## <span id="page-14-0"></span>Variablenzuweisung II

- ▸ R achtet auf Groß- und Kleinschreibung: Die Eingabe von Y liefert einen Fehler
- ▶ Variablennamen dürfen aus Buchstaben, Zahlen und dem Punkt "." bestehen
- ▸ Sie beginnen aber immer mit einem Buchstaben
- ▸ Übergabe nach rechts mit ->

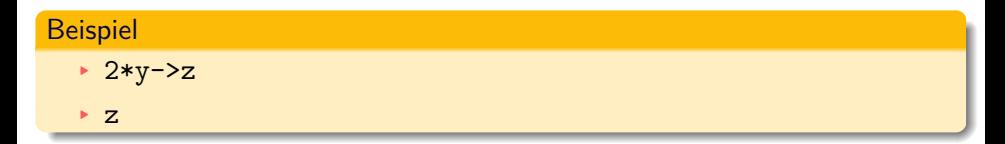

## <span id="page-15-0"></span>Variablen im Workspace

- ▸ Auflistung aller im Workspace benutzten Variablen: ls()
- ▸ Variable löschen: rm()
- ▸ Alle Variablen löschen: rm(list=ls())

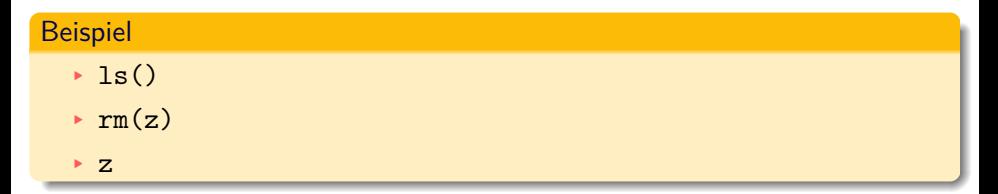

<span id="page-16-1"></span><span id="page-16-0"></span>Eine längere Funktion oder eine Abfolge von vielen Befehlen, sollten nicht direkt im Befehlsmodus definiert werden, sondern in einem Skript

- ▸ Unter Datei → Neues Skript kann man ein neues Skript erstellen
- ▸ Befehle ausführen: Markieren und Strg + R drücken
- ▸ Kommentare schreiben mit #, alle Zeichen dahinter werden ignoriert und nicht im Befehlsmodus ausgeführt
- ▸ Mit Strg + S speichert man ein Skript als .R Datei

Die Lösungen der Aufgaben müssen ebenfalls als R Skript gespeichert werden.

# <span id="page-17-0"></span>**Gliederung**

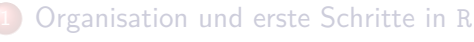

- **[Literatur- und sonstige Hinweise](#page-3-0)**
- **[Programmstart und Befehlsmodus](#page-6-0)**
- **[Funktionen und Argumenttypen](#page-9-0)**
- [Variablen und Skripte](#page-13-0)

## [Datenstrukturen](#page-17-0)

- [Vektoren](#page-18-0)
- **O** [Matrizen](#page-32-0)
- [Datentabellen](#page-36-0)
- o [Listen](#page-41-0)
- [Arrays, Zeitreihen, . . .](#page-43-0)
- **[Einlesen aus externen Dateien](#page-44-0)**

### **[Programmierung](#page-46-0)**

- [Funktionen in](#page-47-0) R schreiben
- [Schleifen und Abfragen](#page-52-0)

# <span id="page-18-0"></span>Vektorenerstellung

- ▸ Vektoren erzeugt man in R mit der Funktion c
- ► Die Erzeugung eines Vektors mit den Daten  $x_1, \ldots, x_n$  erhält man durch Eingabe von c(x<sub>1</sub>,...,x<sub>n</sub>)
- ▸ Variablenzuweisung: Genauso wie mit "normalen" Zahlen

- $\triangleright$  c(3,0,-4,16)
- $\triangleright$  c(sin(-5), -5.66, -5\*6)
- Messung  $\leq c(6,7,5,5,12)$
- ▸ Messung

# <span id="page-19-0"></span>Häufig genutzte Vektoren I

Es gibt eine Reihe von Funktionen, die spezielle Vektoren erstellen:

- ▸ Einen Vektor mit n Nullen erhält man mit numeric(n)
- ▸ Der Doppelpunktoperator n:m erstellt den Vektor (n*,* n + 1*, . . . ,*m) im Fall  $n < m$  bzw. den Vektor  $(n, n-1, \ldots, m)$  im Fall  $n > m$
- ▸ Der Sequenz-Befehl seq(from, to, by) erstellt den Vektor, dessen 1. Eintrag from ist und es folgen Werte im Abstand by bis zum Punkt to (bzw. dem nächstkleineren Wert, falls to kein Vielfaches)

- ▸ numeric(10)
- $\cdot$  1:10
- $-3: -7$
- $\rightarrow$  seq(from=0,to=100,by=2)

# <span id="page-20-0"></span>Häufig genutzte Vektoren II

- ▸ Will man das Intervall [a,b] in n gleichgroße Stücke teilen: seq(from=a,to=b,length.out=n)
- ▸ Mit dem Repeat-Befehl rep(x,times=n) wird der Vektor x sooft wiederholt, wie das Argument times angibt
	- $\cdot$  lst n eine natürliche Zahl so wird x genau n mal hintereinander geschrieben
	- Ist n ein Vektor gleicher Länge, so wird der *i*-te Eintrag von x genau n<sub>i</sub> mal dupliziert

- $\rightarrow$  seq(0,1,1ength.out=1000) [≠ seq(0,1,1000)]
- rep $(1:2,3)$
- $rep(1:5,5:1)$

# <span id="page-21-0"></span>Komponentenzugriff I

Auf die Einträge eines Vektors x greift man mit x[n] zu. Beispiele:

- ▸ Die i-te Komponente von x erhält man durch x[i]
- ▸ Die 2*.*, 4*.* und 7*.* Komponente erhält man durch x[c(2,4,7)]
- ▸ Negative Werte lassen den entsprechenden Eintrag weg, mit x[c(-1,-3)] würde man alle Einträge bis auf den 1*.* und 3*.* erhalten
- ▸ Negative und positive Werte dürfen nicht gemischt werden

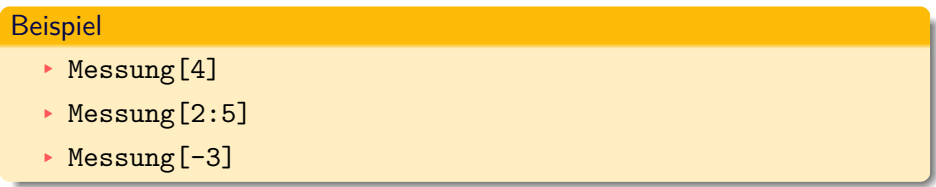

# <span id="page-22-0"></span>Logische Operatoren

Will man Komponenten nach Bedingungen auswählen, so geschieht dies unter Benutzung von logischen Operatoren

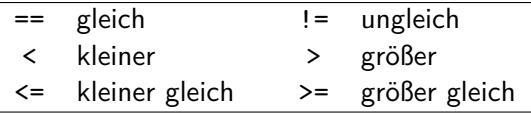

Diese Operationen liefern als Ergebnis TRUE oder FALSE bzw. einen Vektor mit diesen Einträgen

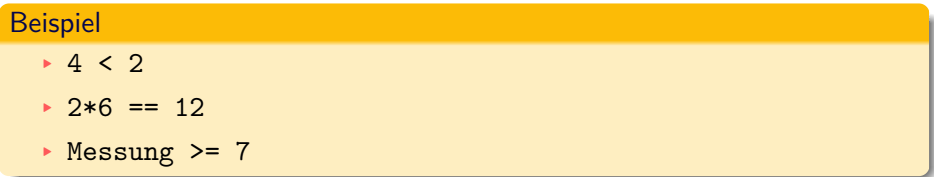

# <span id="page-23-0"></span>Komponentenzugriff II

Besteht bei x[n] der Vektor n aus TRUE und FALSE Einträgen, so enthält  $x[n]$  den *i*-ten Eintrag von x, falls  $n_i$  TRUE ist Beispiel:

- ▸ Durch Messung[Messung >= 7] erhält man alle Messungen, die einen Wert größer (oder gleich) 7 besitzen
- ▸ Die Positionen dieser Werte innerhalb des Vektors kann man mit der Funktion which herausfinden

- ▸ Messung[Messung>6]
- ▸ which(Messung>=7)
- ▸ Messung[Messung==5]

# <span id="page-24-0"></span>Logische Vektorfunktionen

- ▸ any(n) überprüft, ob in n mindestens ein TRUE vorkommt
- $\rightarrow$  all(n) überprüft, ob in n alle Einträge TRUE sind
- ▸ TRUE und FALSE entsprechen den Zahlen 1 bzw. 0

- ▸ any(c(TRUE,FALSE,TRUE))
- ▸ any(Messung<6)
- all(Messung<6)
- ▸ exp(TRUE) + 5\*TRUE

# <span id="page-25-0"></span>Weitere Vektorfunktionen

Es gibt eine Fülle nützlicher Funktionen, die man auf einen Vektor anwenden kann

- ▸ Mit sum(x) erhält man etwa die Summe alle Komponenten von x
- $\triangleright$  Mit min(x) das Minimum der Einträge, mit max(x) das Maximum
- Mit length(x) die Anzahl der Komponenten von x
- $\triangleright$  Mit sort(x) sortiert man x aufsteigend, das optionale Argument decreasing ändert dies

- ▸ prod(Messung)
- ▸ sort(Messung)
- ▸ sort(Messung, decreasing = TRUE)

# <span id="page-26-0"></span>Vektorarithmetik I

- ▸ Auch elementare Funktionen (Addition einer Zahl, Sinusfunktion, etc.) lassen sich auf Vektoren anwenden
- ▸ Die Auswertung geschieht komponentenweise
- ▸ Vorsicht: Der Doppelpunktoperator bindet stärker als Addtion, Multiplikation, usw., d. h. 1:5+1 ist von 1:(5+1) verschieden

- ▸ log(Messung)
- ▸ Messung \* 4
- ▸ round(exp(Messung), 2)
- $+ 1: 5 + 1$
- $\blacktriangleright$  1: (5+1)

# <span id="page-27-0"></span>Vektorarithmetik II

- ▸ Ebenso nützlich ist die Vektorarithmetik v+w, v\*w, vˆw, *. . .* für Vektoren  $v = (v_1, \ldots, v_n)$  und  $w = (w_1, \ldots, w_m)$
- $\triangleright$  Für m = n geschieht die Auswertung komponentenweise
- ▸ Ist n ein Vielfaches von m, so geschieht die Auswertung zyklisch, d. h.

$$
v + w = (v_1 + w_1, \ldots, v_m + w_m, v_{m+1} + w_1, \ldots, v_n + w_m)
$$

Der entstehende Vektor hat demnach Länge n

# **Beispiel**  $\triangleright$  Messung - 1:5  $\triangleright$  c(8,2,4,3) + c(-10,20)  $★ (1:6)^(2:3)$

# <span id="page-28-0"></span>Qualitative Merkmale

- ▸ Für die Eingabe von Daten bei einem qualitativem Merkmal können die Komponenten aus Zeichenketten bestehen, die in Hochkommata eingeschlossen sind, z. B. c("blau","grün","gelb")
- ▸ Mehrere Zeichenketten kann man mit paste(..., sep=" ") zu einer Zeichenkette zusammenfügen. Die bei den ... aufgelisteten Zeichenketten werden durch das bei sep gegebene Zeichen verknüpft.

- ▸ Geschlecht <- c("m", "w", "w", "m", "w")
- ▸ Geschlecht
- ▸ Messung[Geschlecht=="w"]
- ▸ paste(3, "Bier", "bitte!")
- ▸ paste("a","b","c","d","e", sep=";")

# <span id="page-29-0"></span>Einträge benennen

Die Einträge eines Vektors v lassen sich für einen einfacheren Zugriff benennen

- ▸ Syntax: v <- c(Name1=Wert1, Name2=Wert2, ...)
- ▸ Die Ausgabe im Befehlsmodus ist dann zweizeilig: In der 1. Zeile stehen die Namen, in der 2. die Einträge (Werte) des Vektors
- ▸ Alternativer Zugriff auf die Einträge von v mit v["Name1"]

```
▸ v <- c(Vorname="Max", Nachname="Mustermann")
```

```
▸ v
```

```
▸ v["Nachname"]
```
# <span id="page-30-0"></span>Einträge umbenennen

- ▸ Abfrage der Namenseinträge durch names(v)
- ▸ Umbenennen mit names(v) <- n wobei n ein Vektor gleicher Länge wie v ist, der aus Zeichenketten besteht
- ▸ Löschung mit names(v) <- NULL

- ▸ names(Messung) <- c("a","b","c","d","e")
- ▸ Messung
- ▸ Messung["e"]

Die Abschnitte 1 (Grundlagen) und 2 (Vektoren) des Aufgabenblattes können jetzt bearbeitet werden.

## <span id="page-32-0"></span>**Matrizen**

- ▸ Mit dem Befehl matrix(data,nrow,ncol,byrow(=FALSE)) lässt sich eine *Matrix* in R erzeugen.
- ▸ data ist der Vektor, mit dem die Matrix gefüllt werden soll
- ▸ nrow die Anzahl der Zeilen, ncol die Anzahl der Spalten (es genügt, wenn man eines angibt)
- $\triangleright$  Optional: byrow = TRUE gibt an, dass data Zeilenweise in die Matrix eingefüllt wird

- $\triangleright$  matrix $(1:9,3)$
- ▸ matrix(1:12,3,byrow=TRUE)
- $\triangleright$  A < matrix (c(3,4,0,1),2)
- $\triangleright$  B<-matrix $(9:6,2)$

# <span id="page-33-0"></span>Zugriff auf Matrizeneinträge

Auf die Einträge einer Matrix greift man wieder mit dem [] Operator zu. Hier muss dieser jedoch die Koordinate des Eintrags enthalten.

- ▸ A[3,2] liefert den 3. Zeileneintrag der 2. Spalte der Matrix A
- ▸ Mit A[,2] erhält man die komplette 2. Spalte von A
- ▸ Mit A[3,] die komplette 3. Zeile
- $\triangleright$  Mit A[c(2,7,13),] die 2., 7. und 13. Zeile (als Matrix)

```
\triangleright A[1,1] + A[2,2]
\triangleright A[2,] * A[,1]
```
# <span id="page-34-0"></span>Matrizenfunktionen

Auch für Matrizen gibt es in R eingebaute Funktionen

- ▸ Dimensionen einer Matrix: dim(A)
- $\triangleright$  Transponieren:  $t(A)$
- ▸ Matrizenmultiplikation: A %\*% B (Vorsicht: A \* B multipliziert komponentenweise)
- ▸ Determinantenberechnung: det(A)
- Eineares Gleichungssystem  $Ax = b$  lösen mit solve  $(A, b)$

# $\triangleright$  ... **Beispiel**  $\rightarrow$  A  $\frac{9}{8}$   $\ast\frac{9}{8}$  B  $\rightarrow$  det(A)  $\triangleright$  solve $(A, c(5,2))$

# <span id="page-35-0"></span>Die apply Funktion

Wendet man Funktionen wie sum, min oder max auf die Matrix an, so werden alle Einträge der Matrix berücksichtigt.

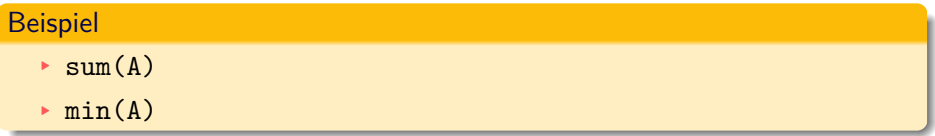

Mit apply(X, Margin, FUN) führt man die Funktion FUN nur auf Zeilen (MARGIN=1) oder Spalten (MARGIN=2) der Matrix X aus.

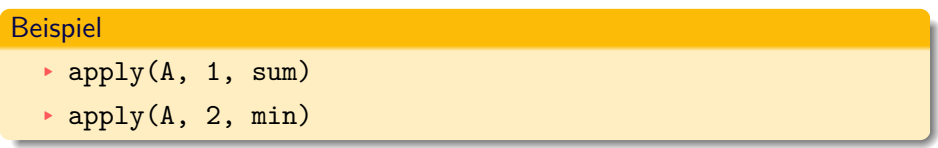

## <span id="page-36-0"></span>Datentabellen

- ▸ Nachteil von Matrizen: Alle Einträge sind vom gleichen Typ!
- ▸ In Datentabellen können Werte von Merkmalen unterschiedlichen Typs (Zahlen, Zeichenketten) gespeichert werden
- ▸ Jedem Merkmal muss die gleiche Anzahl von Beobachtungen zugrundeliegen
- ▸ Befehl: data.frame(merkmal1=werte1,merkmal2=werte2,...)

#### **Beispiel**

▸ Tabelle <- data.frame(Geschlecht = c("m", "w", "w"), Alter =  $c(24.32.20)$ 

#### ▸ Tabelle

# <span id="page-37-0"></span>Zugriff auf Datentabellen

- ▸ Zugriff auf Einträge wie bei Matrizen mit dem [] Operator
- ▸ Auf die Spalten kann man mit dem \$ Operator zugreifen, d. h. die "Alter"-Spalte erhält man durch Tabelle\$Alter

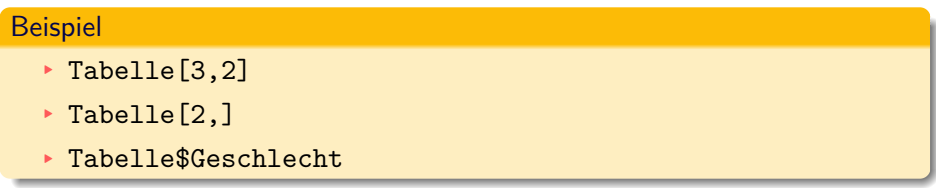

Um auf die Komponenten einer Datentabelle oder Liste (z.B. Alter oder Geschlecht) zugreifen zu können, hilft auch der Befehl attach(Datentabelle oder Liste). Rückgängig macht dies der Befehl detach mit demselben Argument.

# <span id="page-38-0"></span>Hinzufügen von Spalten oder Zeilen

- $\triangleright$  Spalten hinzufügen mit cbind $(x1, x2, ...)$
- ▸ Die Funktion "verbindet" die Datentabellen (oder Vektoren, Matrizen) x1, x2, ... zu einer Datentabelle (oder Matrix)
- ▸ x1, x2, ... müssen die gleiche Anzahl von Zeilen besitzen, oder die Zeilenanzahlen sind Vielfache voneinander (zyklisches Verbinden)
- Analog: Zeilen verbinden mit rbind $(x1, x2, ...)$

- ▸ rbind(Tabelle, c("m",27))
- $\rightarrow$  cbind(B, c(9,4))
- ▸ rbind(1:3, 9:7, -2:0)
- ▸ rbind(matrix(1:16,4),0,-1:-2,101:104)

# <span id="page-39-0"></span>**Teiltabellen**

- ▸ Die Funktion subset(x, condition, select) bietet die Möglichkeit, aus einer Tabelle x kleinere Datensätze gemäß der Bedingung condition auszuwählen
- ▸ Mit dem optionalen Argument select ist es möglich, nur gewisse Spalten auszuwählen

- ▸ subset(Tabelle, Geschlecht == "w")
- ▸ subset(Tabelle, Geschlecht == "w", select = Alter)

## <span id="page-40-0"></span>split Funktion

- $\triangleright$  Die Funktion split(x,f) teilt Tabelle x in Gruppen ein, die durch den Zeichenkettenvektor f definiert werden
- ▸ Das Ergebnis ist eine Liste mit sovielen Einträgen, wie f unterschiedliche Einträge besitzt
- ▸ Jeder Eintrag der Ergebnisliste ist eine Tabelle und es gilt: Die Zeile i von x befindet sich in der Tabelle zur Gruppe g, falls der i-te Eintrag in f genau g ist

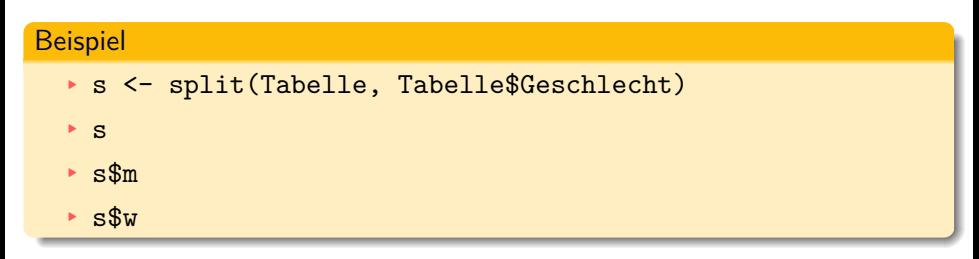

## <span id="page-41-0"></span>Listen

Eine Liste besteht aus Elementen beliebigen Typs und Einträgen beliebiger Länge

- ▸ Erstellung mit l<-list(name1=wert1, name2=wert2, ...)
- ▸ Zugriff auf das 1. Element mit l\$name1 oder l[1]

- ▸ l<-list(Text=c("bla","blu","blub"), Mat=A)
- ▸ l
- $\cdot$  1[1]
- ▸ l\$Mat

# <span id="page-42-0"></span>Einträge einer Liste herausfinden

Viele Funktionen in R liefern eine Liste als Ergebnis zurück. Die Namen der Einträge einer Liste l findet man mit Hilfe von str(l) heraus. Beispiel:

- ▸ Die Funktion eigen(A) berechnet numerisch Eigenwerte und -vektoren der Matrix A
- ▸ Wendet man str darauf an, erhält man das Resultat
	- List of 2 \$ values : num [1:2] 3 1 \$ vectors: num [1:2, 1:2] 0.447 0.894 0 1

- ▸ eig<-eigen(A)
- $\triangleright$  str(eig)
- ▸ eig\$values
- ▸ eig\$vectors

## <span id="page-43-0"></span>Weitere Datenstrukturen

Es gibt noch einige weitere Datenstrukturen, etwa

- $\rightarrow$  Array = d-dimensionalen Datensatz (R Befehl: array)
- $\triangleright$  Zeitreihe = Vektor mit Zeitangabe (R Befehl: ts)
- ▸ Die Struktur der Variablen v lässt sich mit str(v) herausfinden

### **Beispiel**

▸ . . .

- ▸ str(Tabelle)
- $\triangleright$  str(A)
- $\triangleright$  str(1)

## <span id="page-44-0"></span>Einlesen von Tabellen aus externen Dateien

▸ Tabellen aus externen Dateien einlesen: Ein Backslash \ im Pfad muss mit \\ angegeben werden (unter Windows)

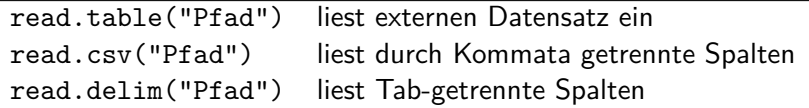

▸ Argumente der Funktionen:

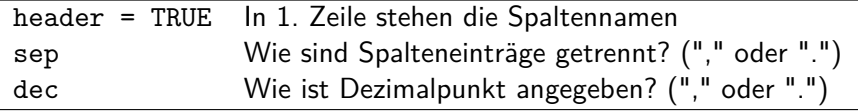

▸ Tabelle wird in R als data.frame hinterlegt.

# Der Abschnitt 3 (Datentabellen) des Aufgabenblattes kann jetzt bearbeitet werden.

# <span id="page-46-0"></span>**Gliederung**

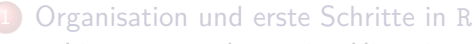

- **[Literatur- und sonstige Hinweise](#page-3-0)**
- **[Programmstart und Befehlsmodus](#page-6-0)**
- **[Funktionen und Argumenttypen](#page-9-0)**
- [Variablen und Skripte](#page-13-0)

## [Datenstrukturen](#page-17-0)

- [Vektoren](#page-18-0)
- [Matrizen](#page-32-0)
- [Datentabellen](#page-36-0)
- **o** [Listen](#page-41-0)
- [Arrays, Zeitreihen, . . .](#page-43-0)
- **[Einlesen aus externen Dateien](#page-44-0)**

## **[Programmierung](#page-46-0)**

- [Funktionen in](#page-47-0) R schreiben
- [Schleifen und Abfragen](#page-52-0)

# <span id="page-47-0"></span>Eigene Funktionen schreiben

Eine eigene Funktion f erstellt man in R mit

f <- function(*Argumente*) { *Körper der Funktion* return(*Ergebnis*) }

- ▶ Argumente müssen in der Form arg1, arg2, ... angegeben werden, optionale Argumente gibt man durch arg=Wert an
- ▸ Im Körper der Funktion können beliebig viele Anweisungen stehen
- ▶ Alle im Körper definierten Variablen sind *lokal*, d. h. man kann sie außerhalb der Funktion nicht nutzen
- ▸ Das Ergebnis ist das, was die Funktion am Ende "ausspuckt", also etwa eine Zahl, ein Vektor oder eine Liste

# <span id="page-48-0"></span>Beispiel: eigene Funktion schreiben

Wir wollen eine Funktion f schreiben, die  $f(x, y) = x^y - x$  berechnet. y soll dabei ein optionales Argument mit Standardwert 2 sein. Dies geht mit

$$
f \leftarrow function(x, y=2) {\n erg < -x^y - x\n return(erg)\n}
$$

Danach steht f zur Verfügung und wird auch unter ls() aufgelistet

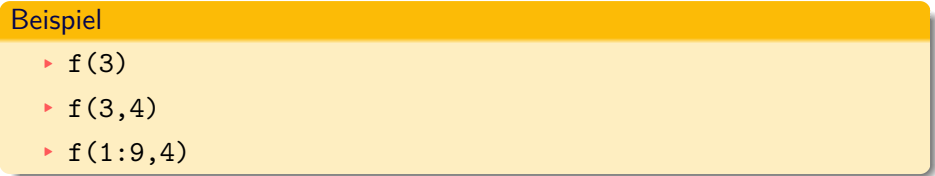

# <span id="page-49-0"></span>Abkürzungen

In einigen Spezialfällen lässt sich der Code übersichtlicher gestalten

- ▸ Auf die Eingabe von "return" kann verzichtet werden: Die letzte Berechnung im Körper wird dann zurückgegeben (dies darf keine Variablenzuweisung sein!)
- ▸ Ist der Körper der Funktion leer, so kann auf die geschweiften Klammern verzichtet werden (in der Funktion darf dann nur eine Berechnung stehen!)
- ▸ Will man mehrere Anweisungen in eine Zeile schreiben, muss man sie mit einem Semikolon voneinander trennen

- ▶ f2 <- function(x,y=2) {  $\text{erg} < x^y x$ ; return(erg) }
- $\rightarrow$  f3 <- function(x,y=2) { erg<-x^y-x; erg }
- $\rightarrow$  f4 <- function(x,y=2) x^y-x

## <span id="page-50-0"></span>Allgemeine Programmierhinweise I

- ▸ Verwenden Sie ▶ [Skripte](#page-16-1)
- ▸ Verwenden Sie Variablen, um ein Skript flexibel ändern zu können: Wenn man etwa mit 100 Simulationen arbeiten muss, setzt man  $n$ <-100 und arbeitet mit n, um später leicht  $n = 1000$  Simulationen durchführen zu können
- ▸ Verwenden Sie aussagekräftige Variablennamen um den Code lesbarer zu machen: Lieber sim.anz statt n als Namen für die Simulationsanzahl wählen
- ▸ Kommentieren Sie Ihren Code so, dass Sie auch später noch verstehen, was er bewirkt. (Kommentieren Sie bitte Ihre Abgaben)
- ▸ Kommentare schreibt man mit #, alle Zeichen dahinter werden ignoriert

# <span id="page-51-0"></span>Allgemeine Programmierhinweise II

- ▸ Verwenden Sie die Vektorarithmetik: Mit ihr lassen sich viele for Schleifen umgehen und ein Skript braucht in der Regel weniger Laufzeit
- ▸ Speichern Sie ein Skript regelmäßig (mit Strg + S) um bei einem Programmabsturz nicht alles neu schreiben zu müssen
- ▸ Rücken Sie den Code so ein, dass man auf einen Blick sieht, wo sich zusammengehörige { } Klammern befinden

## <span id="page-52-0"></span>for-Schleife

Schleifenprozesse sind Vorgänge, die vom Programm immer wiederholt werden, bis eine gewisse Bedingung erfüllt ist. Die wichtigsten Schleifen sind die for- und die while-Schleife.

- ▸ Die for-Schleife unterliegt folgender Syntax: for(Name in Vektor) { *Körper der Schleife* }
- ▶ Dadurch wird eine Variable, die "Name" heißt, schrittweise gleich den Elementen des Vektors "Vektor" gesetzt
- ▸ In jedem Schritt wird für den entsprechenden Wert des Vektors der zugehörige Befehl aus den geschweiften Klammern ausgeführt
- ▸ Die Befehle im Körper der Schleife werden also sooft ausgeführt, wie es Elemente im Vektor "Vektor" gibt
- ▸ Bei nur einem Befehl können die { } Klammern weggelassen werden

# <span id="page-53-0"></span>Beispiele: for-Schleife

#### **Beispiel**

Wir wollen die Zahlen von 1 bis 100 aufaddieren.

- $\blacktriangleright$  sum  $\lt 0$
- $\rightarrow$  for (j in 1:100) sum  $\leftarrow$  sum + j

```
▸ sum
```
Wir wollen die ersten 12 Fibonacci-Zahlen erzeugen:

- $\triangleright$  Fibo  $\leq$  numeric(12)
- $\triangleright$  Fibo $[1]$   $\leq$  Fibo $[2]$   $\leq$  1
- $\triangleright$  for (i in 3:12) Fibo[i] <- Fibo[i-2]+Fibo[i-1]
- ▸ Fibo

# <span id="page-54-0"></span>Beispiele: for-Schleife

Wir wollen die Zahlen von 1 bis 100 aufaddieren.

- $\rightarrow$  sum  $\leftarrow$  0
- $\rightarrow$  for (j in 1:100) sum  $\leftarrow$  sum + j
- 

### **Beispiel**

Wir wollen die ersten 12 Fibonacci-Zahlen erzeugen:

- ▸ Fibo <- numeric(12)
- ▸ Fibo[1] <- Fibo[2] <- 1
- ▸ for (i in 3:12) Fibo[i] <- Fibo[i-2]+Fibo[i-1]
- ▸ Fibo

## <span id="page-55-0"></span>while Schleife

- ▸ Bei einer for Schleife ist klar, wie oft die Befehle im Körper ausgeführt werden
- ▸ Will man einen Vorgang wiederholen bei dem man dies nicht weiß, so hilft die while Schleife
- ▸ Syntax: while(Bedingung) { *Körper der Schleife* }
- ▸ Vor jedem Schritt wird die Bedingung überprüft
	- $\triangleright$  Ist Bedingung TRUE  $\rightsquigarrow$  Befehle werden ausgeführt
	- $\triangleright$  Ist Bedingung FALSE  $\rightsquigarrow$  Schleife wird beendet

# <span id="page-56-0"></span>Beispiele: while Schleife

#### **Beispiel**

Wir wollen die Zahlen von 1 bis n aufaddieren, solange bis die Summe größer als 10000 ist

- $\cdot$  sum  $\le -0$ ; n $\le -1$
- ▶ while (sum <= 10000) { sum <= sum + n; n <= n + 1 }

Wir wollen alle Fibonacci-Zahlen auflisten, die kleiner als 300 sind.

- ▸ Fib1 <- Fib2 <- Fibonacci <- 1; upperBound <- 300
- ▸ while(Fib2<upperBound) { Fibonacci <- c(Fibonacci,Fib2)  $oldfib2 < -$  Fib2  $Fib2 \leq -Fib1+Fib2$  $Fib1 \leftarrow oldFib2$

# <span id="page-57-0"></span>Beispiele: while Schleife

Wir wollen die Zahlen von 1 bis n aufaddieren, solange bis die Summe größer als 10000 ist

- $\triangleright$  sum  $\le -0$ ; n $\le -1$
- $\rightarrow$  while (sum <= 10000) { sum <- sum + n; n <- n + 1 }

#### **Beispiel**

Wir wollen alle Fibonacci-Zahlen auflisten, die kleiner als 300 sind.

- ▸ Fib1 <- Fib2 <- Fibonacci <- 1; upperBound <- 300
- ▸ while(Fib2<upperBound) { Fibonacci <- c(Fibonacci,Fib2)  $oldFib2 < -Fib2$  $Fib2 \leq Fib1+Fib2$  $Fib1 \leftarrow oldFib2$

# <span id="page-58-0"></span>if-else Abfragen

Häufig müssen in die Definition einer Funktion Fallunterscheidungen bzgl. des Outputs in Abhängigkeit von den eingesetzten Werten vorgenommen werden.

- ▸ Dazu verwendet man Anweisungen der Art if(Bedingung) { *Befehlsfolge* } else { *Befehlsfolge* }
- $▶$  Ist Bedingung TRUE  $\rightarrow$  Befehlsfolge hinter if wird ausgeführt
- $\triangleright$  lst Bedingung FALSE  $\rightsquigarrow$  die hinter else
- ▸ Will man im else-Fall nichts tun, so kann man diese Zeile auch weglassen
- ▸ Bei nur einem Befehl kann auf die { } Klammern verzichtet werden

# <span id="page-59-0"></span>Beispiel: if-else Abfragen

### **Beispiel**

 $\overline{g(x)}$  soll sin $(\sqrt{x})$  berechnen, falls  $x \ge 0$  ist, andernfalls NaN ausgeben:

▸ g<-function(x) {  $if(x >= 0) sin(sqrt(x))$ else return(NaN)}

```
indikator < -function(x) {
  if(x < 0) return(0)else {
    if(x>1) return(0)else return(1)
  }
}
```
# <span id="page-60-0"></span>Beispiel: if-else Abfragen

```
\overline{g(x)} soll sin(\sqrt{x}) berechnen, falls x \ge 0 ist, andernfalls NaN ausgeben:
```
▸ g<-function(x) { if( $x \ge 0$ ) sin(sqrt( $x$ )) else return(NaN)}

### Beispiel (Indikatorfunktion auf dem abgeschlossenen Einheitsintervall)

```
▸ indikator<-function(x) {
   if(x < 0) return(0)else {
     if(x>1) return(0)else return(1)
   }
  }
```
# <span id="page-61-0"></span>Logische Operatoren II

Da in den Fällen  $x < 0$  und  $x > 1$  der gleiche Wert zurückgegeben wird, kann man auch beide Bedingungen mit einem logischen ODER miteinander verknüpfen

> logisches UND logisches ODER logisches NICHT

```
▸ indikator2<-function(x) {
   if(x < 0 | x > 1) return(0)
   else return(1)
 }
```
## <span id="page-62-0"></span>ifelse Funktion

Noch einfacher wird es, wenn man die ifelse Funktion benutzt

- ▸ Syntax: ifelse(Bedingung, Wert1, Wert2)
- Bedingung TRUE  $\sim$  Wert1 wird zurückgegegen, andernfalls Wert2
- ▸ Sowohl Bedingung als auch die Werte können vektorwertig sein (die Ausgabe ist ein Vektor der so lang ist wie der Bedingungsvektor)

- $\rightarrow$  indikator3<-function(x) ifelse(x<0 | x>1, 0, 1)
- ▸ ifelse(c(TRUE,FALSE,TRUE,TRUE), 1:2, 0)